# **theben**

**Mode d'emploi**

**Logiciel STB Service Tool pour le boîtier de commande**

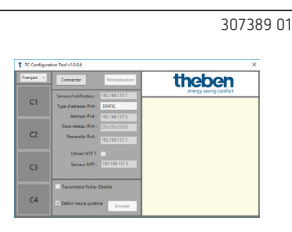

### **1. Mise en service**

- LPour la mise en service du boîtier de commande, le logiciel **STB Service Tool** est requis. Il peut être téléchargé sur la page d'accueil Theben : **https://www.theben.de/tc-649/**
- LNotez que les adresses IP obtenues auprès de votre exploitant doivent être entrées dans l'appareil via le logiciel **STB Service Tool**.
- LSi vous rencontrez des problèmes lors du raccordement du Service Tool et de l'appareil, vérifiez votre connexion Proxy.

Pour mettre en service et configurer le boîtier de commande

- Raccorder le PC à l'interface « Service » au moyen du câble LAN
- Appuyer sur **Connecter**
	- $\rightarrow$  Une connexion s'établit avec le boîtier de commande. Toutes les données pertinentes sur le boîtier de commande avec la date/l'heure, s'affichent dans la fenêtre d'information.

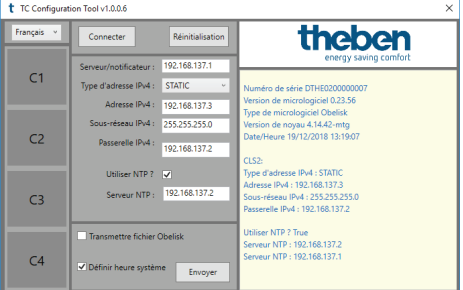

Les fonctions suivantes permettent de mettre le boîtier de commande en service.

LLes réglages suivants obtenus auprès de votre exploitant, doivent être entrés dans le logiciel.

### **Serveur/Notificateur**

Adresse IP auprès de laquelle l'appareil doit s'enregistrer.

### **Type d'adresse IPv4**

**STATIC** : le réglage IP de l'appareil est effectué manuellement. **DHCP** : le réglage IP de l'appareil est effectué automatiquement.

### **Adresse IPv4 / Sous-réseau IPv4**

Adresse IP et masque de sous-réseau de l'appareil.

#### **Passerelle IPv4**

Adresse IP de la passerelle.

#### **Utiliser NTP**

L'heure de l'appareil est fournie par un serveur NTP.

### **Serveur NTP**

Adresse IP du serveur NTP.

### **C1/C2/C3/C4**

C1–C4 sont actifs après un démarrage du programme/ l'établissement d'une connexion avec l'appareil. C1/C3 rouge = relais en marche C2/C4 gris = relais désactivé

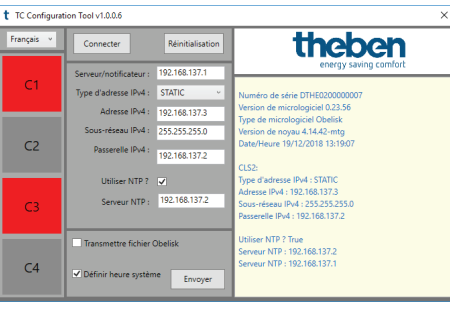

### **Envoyer**

Les paramètres du réseau sont envoyés au boîtier de commande.

▻ Ceux-ci sont renvoyés par le boîtier de commande et affichés dans la fenêtre d'information du logiciel.

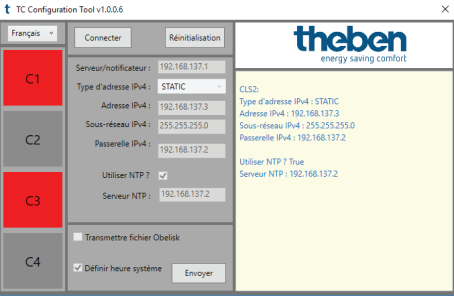

**Régler l'heure du système** permet de définir si l'heure actuelle doit être envoyée à l'appareil.

### **Réinitialisation**

Tous les profils et programmes de commutation sont supprimés et les relais sont réinitialisés.

### **2. Transmettre les données à l'exploitant**

Une fois l'appareil mis en service, il vous faut envoyer le numéro de série, le lieu, la rue, la disposition des canaux à votre exploitant.

# **3. Contact**

**Adresse du service après-vente** Theben AG Hohenbergstr. 32 72401 Haigerloch ALLEMAGNE Tél. +49 7474 692-0 Fax +49 7474 692-150

**Assistance téléphonique** Tél. +49 7474 692-369 hotline@theben.de **www.theben.de**

# **theben**

**TC 649 6490330 Boîtier de commande LAN**

**Instructions de montage et d'utilisation**

# **1. Consignes de sécurité fondamentales**

### **AVERTISSEMENT**

**Danger de mort, risque d'électrocution ou d'incendie !** Seul un électricien spécialisé est habilité à procéder au montage !

 $-2 - 4 \times 64.25$ 

theber

 $\sqrt{\frac{1}{n}}$  $\overline{b}$ 

D THE02 XXXX XXXX  $\Box$ 

- •L'appareil est prévu pour le montage sur rails DIN (selon CEI 60715)
- •Il est conforme à la norme de produit EN 60669-2-1
- Ne pas faire fonctionner l'appareil en dehors des caractéristiques techniques spécifiées

 $\sqrt{\Lambda}$  Le montage de l'appareil doit être effectué dans une armoire de commande métallique fermée ou conformément au matériau résistant au feu !

 $\sqrt{\!\left(\!\right\} \!\!\left\langle \!\right.} \!\!\left\langle \!\right. \!\!\left\langle \!\right. \!\!\left\langle \!\right. \!\!\left\langle \!\right. \!\!\left\langle \!\right. \!\!\left\langle \!\right. \!\!\left\langle \!\right. \!\!\left\langle \!\right. \!\!\left\langle \!\right. \!\!\left\langle \!\right. \!\!\left. \!\right. \!\!\left\langle \!\right. \!\!\left. \!\left\langle \!\right. \!\!\left. \!\right. \!\!\left. \!\left\langle \!\right. \!\!\left. \!\right. \!\!\left. \!\right. \!\!\left. \!\left. \!\right. \!\!\left. \!\left. \!\right$ du boîtier qui se trouve sous le capot (dans la zone plombée) ne doit pas être accessible !

# **2. Usage conforme**

Le boîtier de commande TC 649 est une horloge programmable annuelle contrôlable par LAN et permettant des mises à jour. Elle dispose d'une fonction astronomique pouvant être administrée de manière centrale depuis un ordinateur. Le boîtier de commande peut notamment être utilisé pour l'éclairage ou la ventilation.

 $\sqrt{\frac{1}{N}}$  Ne pas utiliser à titre de protection, comme par ex. les portes de secours, les dispositifs de protection contre les incendies, etc.

### **Élimination**

 Renvoyer l'appareil au propriétaire pour une élimination respectueuse de l'environnement

# **3. Montage et raccordement**

### **Monter le TC 649**

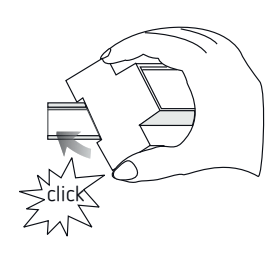

### **Raccorder le TC 649**

### **Raccorder l'alimentation en tension**

- Isoler le câble sur 8 mm (max. 9 mm)
- Enficher le câble dans le borne et le fixer (borne à visser, réf. 9070966)
- Enficher la borne dans la prise femelle
- Raccorder au réseau électrique

→ Lors du démarrage du système d'exploitation, toutes les LED clignotent. Après env. 150 sec., la procédure de démarrage est terminée et la LED de puissance (PWR/TLS) clignote.

#### **Schéma de raccordement**

307360 01

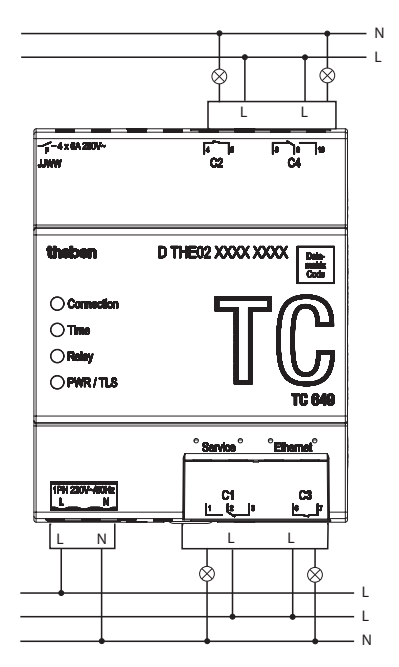

L Commutation de la charge au moyen du contacteur.

!En cas de commutation directe d'une charge, sécuriser l'appareil avec un disjoncteur différentiel de 6 A.

# **4. Description de l'appareil**

### **Raccords**

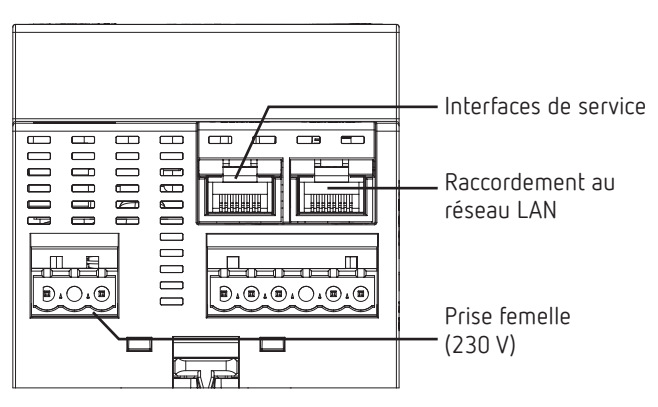

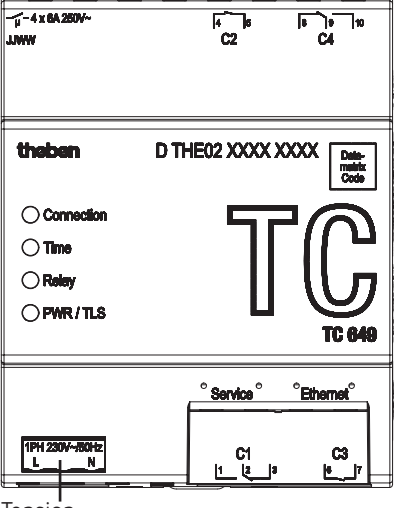

Tension

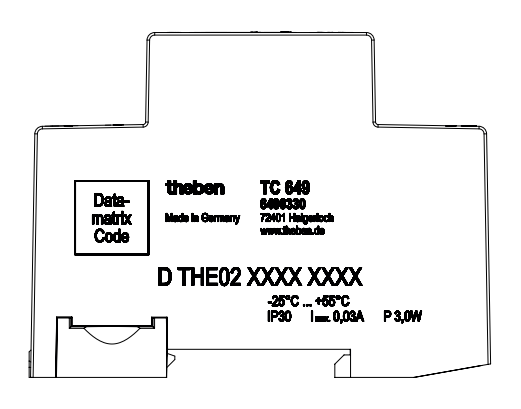

L Les caractéristiques de puissance se trouvent sur les côtés et sur le socle de l'appareil (voir image) et ne sont plus visibles après l'installation !

#### **LED**

L Les messages d'état sont affichés par le biais de quatre LED.

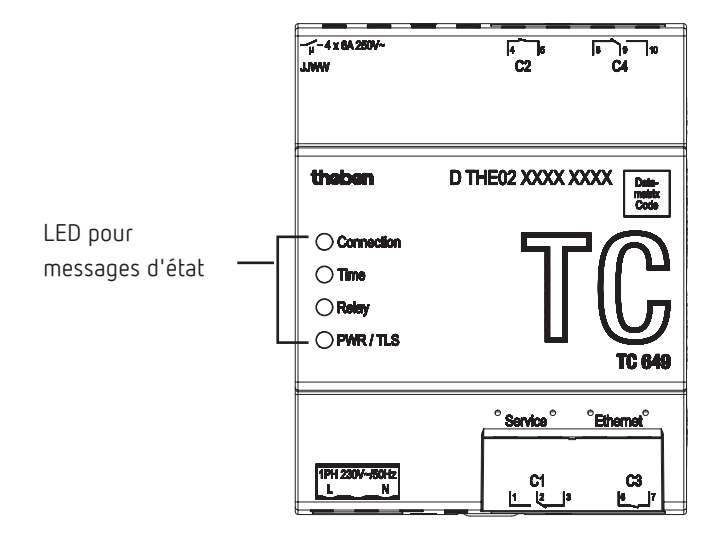

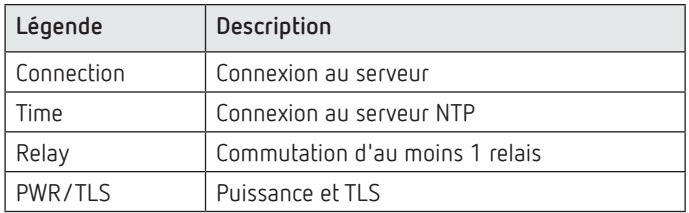

### **5. Mise en service**

L Pour la mise en service des appareils, le logiciel **STB Service Tool**  est requis. Il peut être téléchargé sur la page d'accueil Theben : https://www.theben.de/tc-649/

#### **Réservé aux électriciens spécialisés**

- Raccorder la tension.
- Télécharger et démarrer le logiciel **STB Service Tool**.
- Raccorder le PC avec l'interface « Service ».
- Exécuter la configuration selon les directives de l'exploitant.
- Raccorder le réseau LAN à l'interface LAN « Ethernet ».
	- $\rightarrow$  Le boîtier de commande se connecte automatiquement au serveur de l'exploitant.
- Envoyer le numéro de série, le lieu, la disposition des canaux, etc. à l'exploitant.

#### **Réservé à l'exploitant**

Envoyer les programmes à l'appareil avec le logiciel de gestion.

# **6. Caractéristiques techniques**

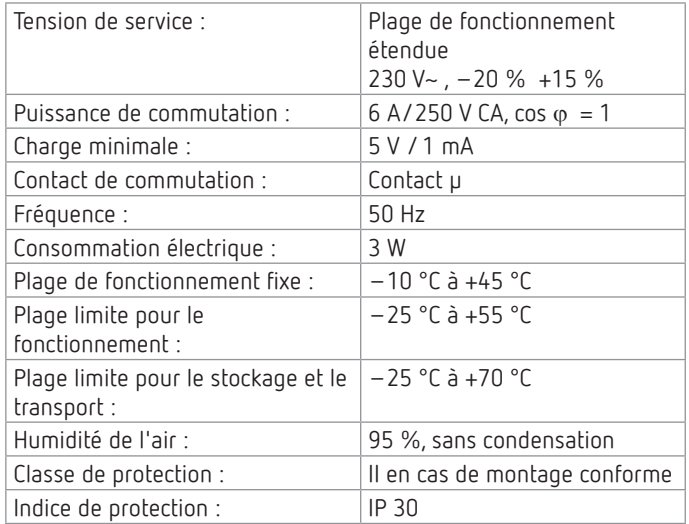

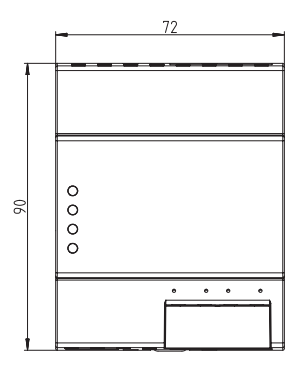

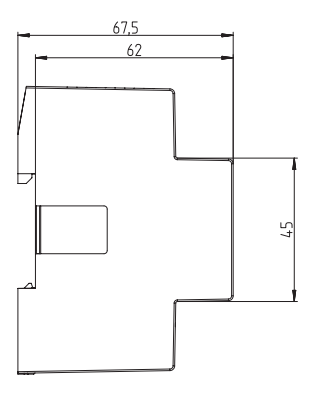

### **7. Contact**

**Adresse du service après-vente** Theben AG Hohenbergstr. 32 72401 Haigerloch ALLEMAGNE Tél. +49 7474 692-0 Fax +49 7474 692-150

### **Assistance téléphonique**

Tél. +49 7474 692-369 hotline@theben.de **Adresses, numéros de téléphone, etc. www.theben.de**

### **8. Utilisation du logiciel Open Source Software**

L Ce produit utilise le logiciel Open Source Software (OSS). Une présentation des composants OSS utilisés ainsi que du type et de la version de licence, est disponible sous https://www.theben.de/tc-649/